## **Monitor calibration**

Important for producing accurate color or black and white prints. Use a calibration device such as the Colorvision Spyder (or Spyder2), Monaco OPTIX XR or GretagMacbeth Eye-One Display.

Target White Point – Determines what specific color value white should be. Options are usually in degrees Kelvin – either  $5000K$  or  $6500K$ . A color temperature of  $6500K$  will usually produce the best white display.

Gamma Setting – Determines the midtone brightness and overall contrast. Use a value of 2.2. For Mac users, a value of 1.8 might work better but I would still start with 2.2. It provides better contrast although may very slightly reduce shadow detail.

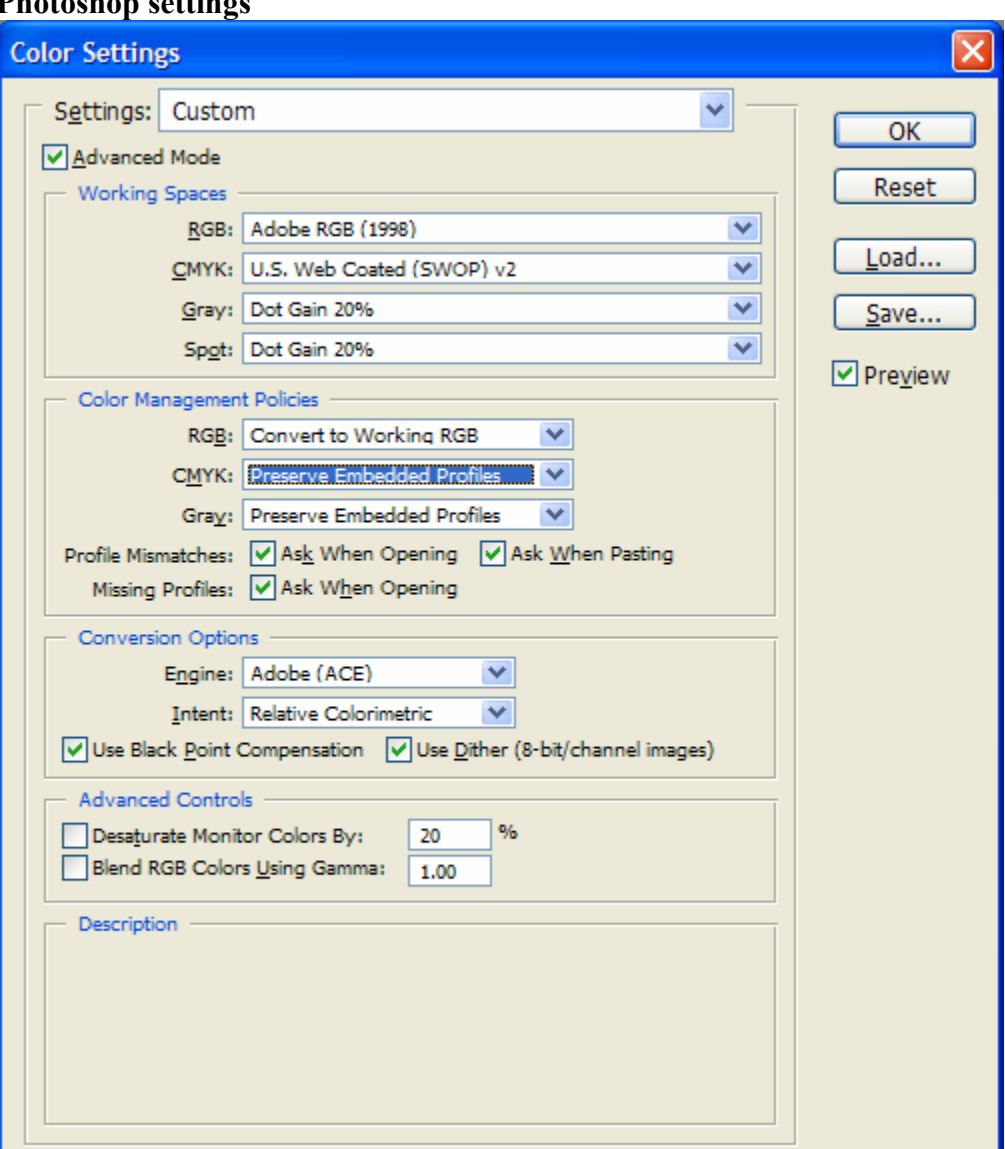

### **Photoshop settings**

# **Dodge and Burn with Layers**

Create a new Layer. From the menu, select Layer/New. This window should appear:

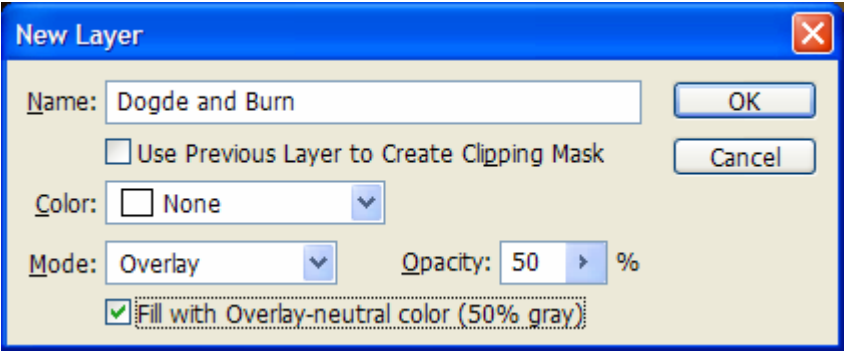

Change the Name to something like Dodge and Burn. Change the Mode to Overlay. Change the Opacity to 50 and check the "Fill with Overlay…" box. Select OK.

Your photo will not have changed yet. To dodge or burn, you use the brush tool and paint with either black or white. Black will burn and white will dodge.

Select the Brush tool and set the opacity to 25-35%. Set the foreground and background colors to Black and White by pressing the "D" key. Black should now be the foreground color.

Making sure the new Dodge and Burn layer has focus, paint the photos in the areas you want to dodge or burn. If the effect is too heavy, reduce the opacity of the brush.

You can always adjust the overall opacity of the layer in the Layers palette too.

To quickly create a dodge and burning layer in the future, create a new Action to do it for you.

## **References**

### **Books**

John Shaw's Photoshop Field Guide

A book about the digital darkroom for nature photographers, is now available. This is an eBook availably only on CD-ROM, in PDF format accessible by both Windows and Macs. In this book I cover making prints using Photoshop and Epson printers. This *is not* a work on the pros and cons of digital capture, or on how to use a digital camera. It *is not* a book on making montages or on portrait retouching. It *is* a book about producing the best quality prints, whether you're starting from film scans or from direct digital files. I discuss step-by-step the work flow and procedures that I use to make my prints.

Photoshop CS book for Digital Photographers – Scott Kelby

This book gives you the inside tips and tricks of the trade that today's leading pros use to correct, edit, sharpen, retouch, and present their photos to some of the most demanding clients. It cuts through the bull and shows you exactly "how to do it." It's not a bunch of theory; it doesn't challenge you to come up with your own settings or figure it out on your own. Instead, it shows you step by step the exact techniques used by today's cutting-edge digital photographers and retouchers, and it does something that virtually no other Photoshop book has ever done -- it tells you, flat-out, which settings to use, when to use them, and why.

How to Wow – Photoshop for Photography

Simple step-by-step instructions equal easy, elegant solutions in this streamlined volume geared exclusively to photographers using Photoshop. This book identifies challenges, provides simple recipes for overcoming them, and plugs in inspirational photos of the glorious results. The authors provide enough theoretical grounding so readers can use the program effectively but leave out the tech-heavy under-the-hood discussions that represent the core of other Photoshop tomes.

#### **Web sites**

http://www.adobeevangelists.com/

http://www.chagaresphotography.com/photoshop.html

http://www.shortcourses.com/index.htm

http://user.fundy.net/morris/redirect.html?photoshop1.shtml